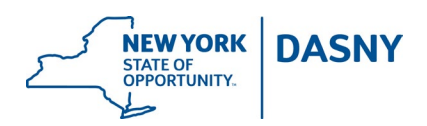

## **Accessing DASNY Front End Documents in PMWeb**

*Note: The WinZip file in PMWeb is the most current version of DASNY Front End documents. It is important that when using DASNY Front End Document files which have been downloaded prior to the 60% design submission that the WinZip file version and document version are reviewed to verify that the most current version is being utilized.*

In PMWeb, Front End Documents are attached in the Document Manager. To view the attachment, click on 'Tools' on the Control Panel and then choose 'Document Manager'. Scroll down to the bottom to the folder named 'Shared Folders' and open the sub-folder named 'DASNY Forms for Consultants' to view the file.

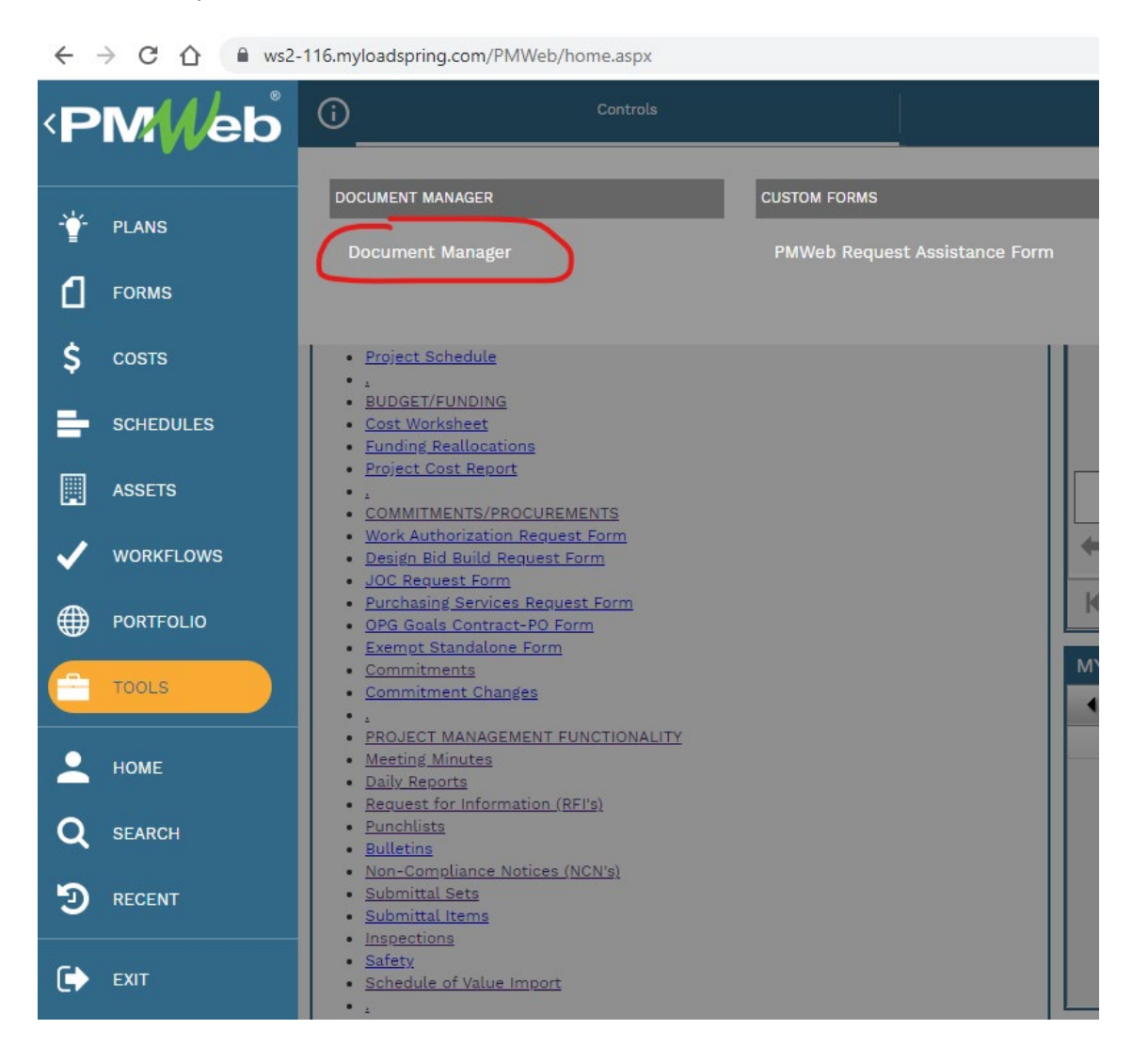

The DASNY Front-End Documents are contained in a Zip file. Download the file named "CM Front End Documents" (by clicking on the hyperlink) and then extract its contents. This creates two folders named Division 0 and Division 1. The folder Division 0 contains the Bidding Requirements, Contract Forms, and the General Conditions as PDF files. The folder Division 1 contains the General Requirements as editable Microsoft Word documents.

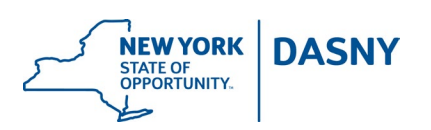

## **Accessing DASNY Front End Documents in PMWeb**

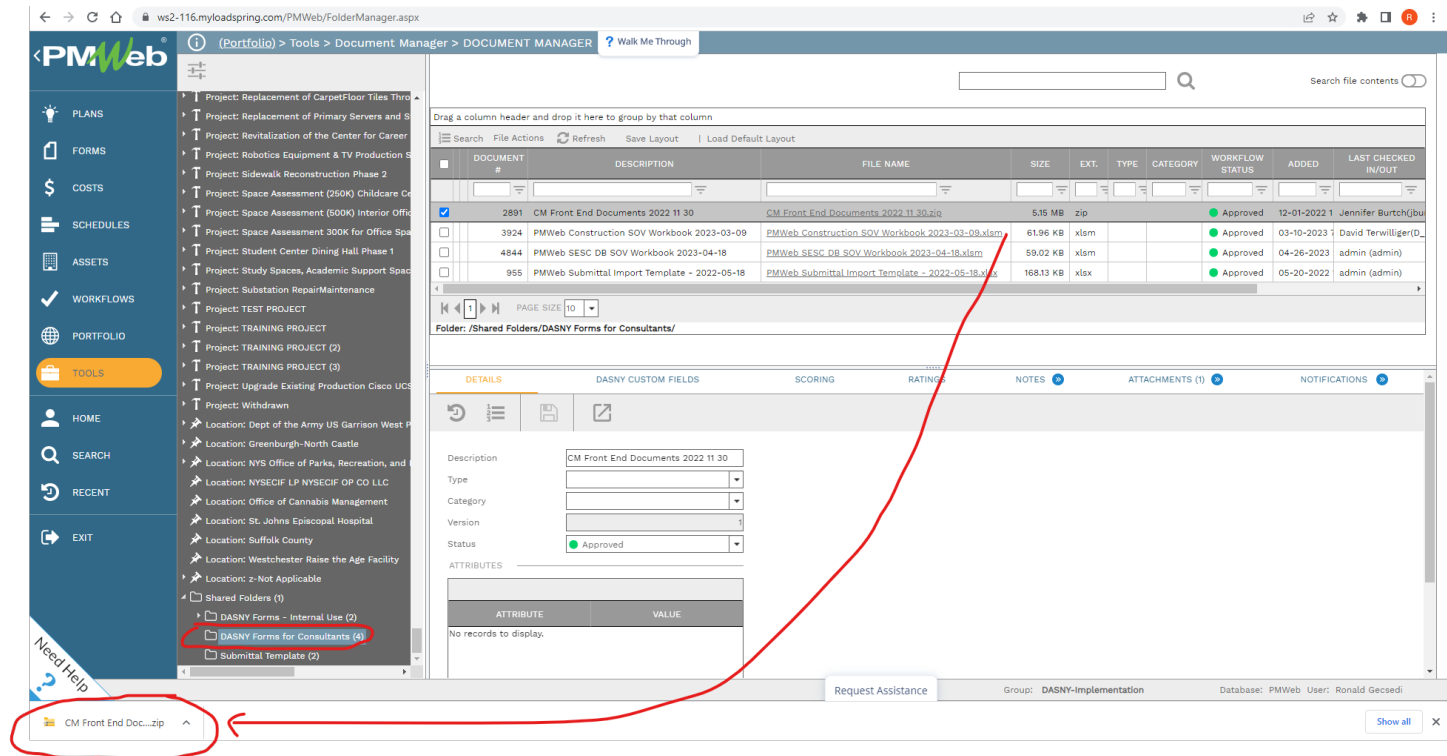